#### 從電話簿撥打電話

1. 在待機模式下按  $\mathbb{Q}$ 。  $2.$  按 $(\frac{2}{9})$ 至一個電話簿資料。 3. 按 J</a> 電話已撥出。

收聽答錄機上的留言

按機座上的  $\boxed{\frac{\text{on}}{\text{of}}}$  可啓動答錄機 (留言計數器將會啓動)。 再按一次 on 可關閉答錄機 (留言計數器將會關閉)。

按機座上的→■司播放電話留言(最早錄製的留言會先播放)。

- 按 $\boxed{P}$ 可跳過當前留言並播放下一個留言。
- 按一下l可重新播放當前的留言。
- 按兩下  $\overline{R}$
- 按 + 可在留言播放期間調整擴音器音量。
- <sup>按</sup>x可刪除當前的留言。

有關答錄機功能的詳細說明,請參閱您的新電話隨附的使用手冊。

### 故障排除

|参閣雷話隨附的使用手冊。 問題 みんちょう 解決方法

• 沒有撥號音 | ● 檢查連接的線路

(搜尋中),同時 圖示閃爍!

擊音!

ï 手機上顯示

- ï 將電池充電
	- ï 使用隨附的電話線
- ï 來電者聽不清楚我的 ï 移向更靠近機座的位置 • 移動機座, 與其它電器設備之間保持至 少一米的距離。
	- **SEARCHING...** ï 移向更靠近機座的位置
		- ï 重新啟動您的電話,並重新註冊手機
- ï 未顯示來電者的電話 號碼! ï 請向您的系統服務商詢問您申請的用戶 方案是否包含此服務

## 歡迎您選用飛利浦!

您可到下列網站註冊您的產品及取得支援: www.philips.com/welcome

## 需要協助嗎?

使用手冊 請參閱您的新電話所隨附的使用手冊。

線上支援 www.philips.com/support

©2008 Koninklijke Philips Electronics N.V. All rights reserved. Reproduction in whole or in part is prohibited without the written consent of the copyright owner. Printed in China

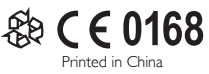

您可到下列網站註冊您的產品及取得支援: www.philips.com/welcome

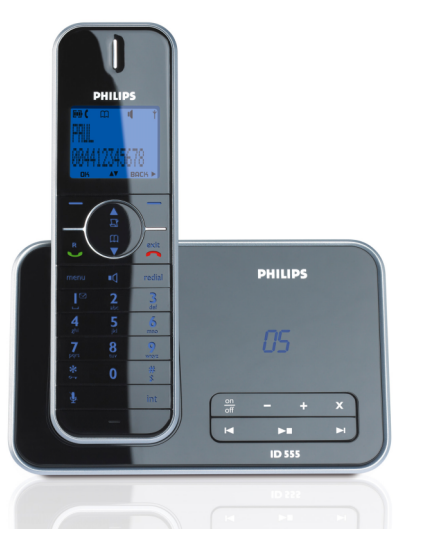

簡易操作指南

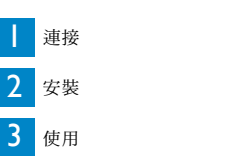

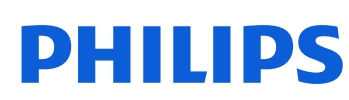

ID555

## 產品組合內容

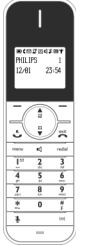

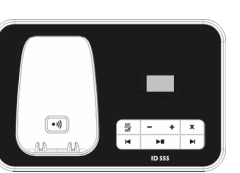

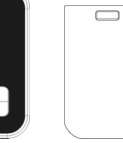

電池蓋

電話線 **\***

手機 あいかい 機座

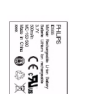

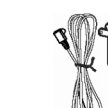

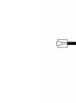

**1** 顆鋰充 電源供應器 電池

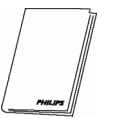

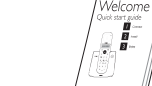

使用手冊 產品保證書

### 簡易操作指南

#### \* 您的產品組合可能還另附一個電話線配接器。在此情況下,您必須先將 電話線配接器接到電話線上,才可將電話線連接至電話線插座。

*Warranty* 

多手機的產品組合則包含一部或以上的額外手機、含電源供應器的充電 器,以及額外的可充電式電池。

警告 請務必使用您的電話隨附的電話線和電池。

#### 連接 連接機座 1

#### 1. 將機座設置在一個靠近電話線插座及電源插座的中央位置。

⊚Q⊩⊡

 $5 - 5$ 

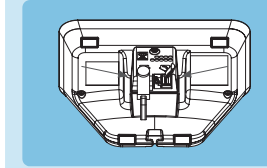

2. 將電話線和電源線分別連接至機座後方的個別連接器。 3. 將電話線和電源線的另一端連接至各自的插座。

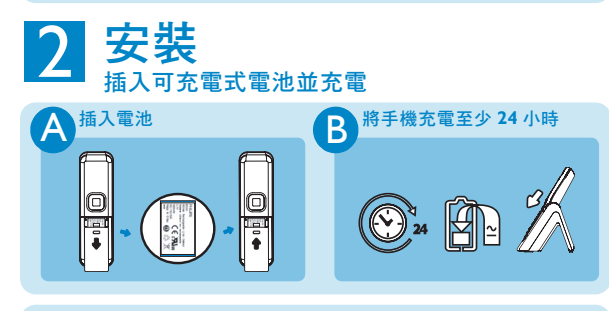

設定您的手機 (如有需要)

安裝電池並充電幾分鐘之後,您的電話螢幕上會顯示各種不同語言的 「歡迎」訊息:

1. 按 **7 SELECT** (選擇)。

2. 按  $\left(\frac{a}{2}\right)$  捲動至您的國家及相關語言。

3. 按  $\boxed{\mathsf{?}$  **SELECT** (選擇)以確認您的選擇。

現在,您可使用您的電話了。

# 使用

打電話 按發號碼 (最多 24 碼),然後按  $\frac{c}{c}$ 或 ■ 键。 或 按 3 或 1 缠接通線路,然後撥號。 接聽電話 按聽电品<br>當電話響鈴時,按 L 或 ■ g 結束通話 要結束通話時,按  $\sqrt{\alpha}$  鍵。

#### 調整聽筒的音量

在通話期間, 按  $\begin{pmatrix} 1 \\ 2 \end{pmatrix}$ 選擇  $\blacksquare$  (音量 1)、 $\blacksquare$  (音量 2)或 ■■ (音量 3)。

#### 設定鈴聲旋律

1. 在待機模式下按 menu 鍵,再按 (a) 捲動至 PERSONAL SET (個人設定),然後按 → SELECT (選擇), 按 (2) 捲動至 **HANDSET TONES** (手機鈴聲),然後按 7SELECT ( 選擇 ), 再按  $\binom{a}{e}$  捲動至 RING TONES ( 鈴聲選擇 ), 然後 按  $\overline{\phantom{a}}$ SELECT (選擇)。  $2.$  按 $(\frac{5}{3})$  捲動至您所要的鈴聲音樂。 3. 按  $\boxed{\phantom{a}}$  **SELECT** ( 選擇 ) 設定該鈴聲音樂。

電話會發出一個確認音,然後螢幕將返回上一個功能表。

#### 將聯絡人資料儲存至電話簿

- 1. 在待機模式下按 menu 鍵, 再按 (a) 捲動至 PHONEBOOK (電話 簿),按 <mark>□ SELECT</mark> (選擇),再按 □ SELECT (選擇)進入 **NEW ENTRY** (新增資料)。
- 2. 螢幕上將會顯示 **ENTER NAME** (輸入名字) <u>。</u>
- 3. 輸入聯絡人的姓名 (最多 14個字元), 然後按 D OK (確定)。
- 4. 輸入電話號碼 (最多 24 碼),然後按 7 OK (確定)。 電話將發出一個確認音。

#### 進入電話簿

- 1. 在待機模式下按  $\overline{\mathbb{Q}}$ , 再按  $\overline{\mathbb{Q}}$  捲動瀏覽電話簿。
- 2. 若要查閱詳細資料,按 7SELECT (選擇)。